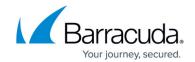

# How to Change the Barracuda Linux Backup Agent Port Number

https://campus.barracuda.com/doc/27885588/

By default the Barracuda Backup Agent (Linux) utilizes port 5120 to communicate with the Barracuda Backup appliance. If there is a port conflict with another service, assign the Linux Agent a different port.

### **Assign a New Port**

- Locate the config.ini file in the default file location: /usr/local/barracuda/bbs/config/config.ini
- To view the file, type the following command: cat /usr/local/barracuda/bbs/config/config.ini
- 3. The file content displays:

[installControl]

installedVersion=6.3.04-rel

buildNumber=200513

[configuration]

nodeGuid={00001001-5476F68E-5476F68E-5476F68F}

- 4. Open the file with a text editor such as vi or vim, for example: vim /usr/local/barracuda/bbs/config/config.ini
- 5. Add the following line to the end of the **config.ini** file: Port=5555 Where 5555 represents the port number you want to assign the Agent.
- 6. View the file, it should look similar to:

[installControl]
installedVersion=6.3.04-rel
buildNumber=200513
[configuration]
Port=5555

7. Save and close the file.

### **Restart the Agent**

Enter the following command to restart the Linux Agent:

/etc/init.d/bbagent start

#### **Edit the Data Source**

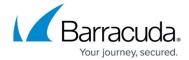

- 1. Log in to the Barracuda Backup web interface, and go to the **Backup > Sources** page.
- 2. Click **Edit** next to the data source, and configure the new port that the Linux Agent is to use, for example:

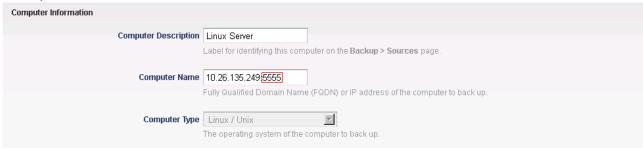

# Barracuda Backup

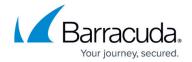

## **Figures**

1. linux\_agent\_new\_port.png

© Barracuda Networks Inc., 2024 The information contained within this document is confidential and proprietary to Barracuda Networks Inc. No portion of this document may be copied, distributed, publicized or used for other than internal documentary purposes without the written consent of an official representative of Barracuda Networks Inc. All specifications are subject to change without notice. Barracuda Networks Inc. assumes no responsibility for any inaccuracies in this document. Barracuda Networks Inc. reserves the right to change, modify, transfer, or otherwise revise this publication without notice.